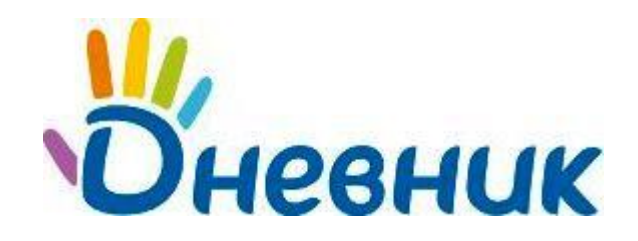

**Единая образовательная сеть** Россия, Санкт-Петербург Петроградская набережная, 36, лит. А, БЦ «Линкор», офис 309/310 www.dnevnik.ru

# **Инструкция по регистрации**

**Поздравляем! Вы получили логин и пароль для регистрации и участии в проекте «Дневник.ру»!**

## **Регистрация**

Обязательным условием участия в проекте является **персональная регистрация** каждого участника.

- 1. Откройте ссылку [http://dnevnik.ru](http://dnevnik.ru/)
- 2. Введите полученные для регистрации логин и пароль в соответствующие поля.

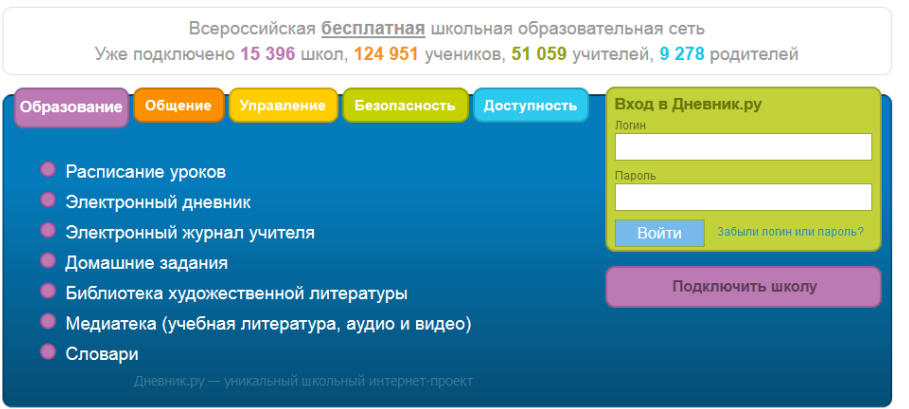

- 3. На странице регистрации проверьте персональную информацию.
- 4. Придумайте и введите пароль для дальнейшего доступа в Дневник.
- 5. Введите параметры для восстановления пароля: **номер мобильного телефона** (или **адрес электронной почты**), **секретный вопрос**, **ответ** на секретный вопрос.
- 6. Активация персональной страницы (аккаунта).

Пройдите заключительные шаги активации персональной страницы, подтвердив адрес электронной почты или номер мобильного телефона [\(подробнее\)](https://dnevnik.zendesk.com/entries/21283982), и завершите работу с дневником.

# **Повторный вход**

После прохождения этапа регистрации доступ в Дневник.ру осуществляется с использованием логина и пароля.

1. Откройте ссылку [http://dnevnik.ru](http://dnevnik.ru/)

2. Введите адрес **логин** и **пароль** в соответствующие поля под заголовком **«Вход в Дневник»,** нажмите кнопку **«Войти».**

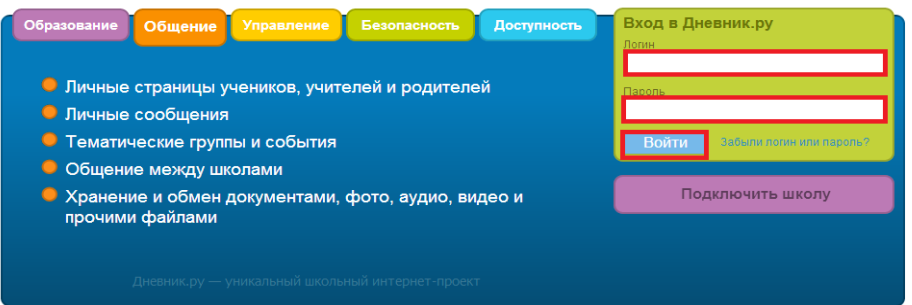

## **FAQ (Вопросы и ответы)**

## **Что делать, если в личных данных неверно указана фамилия (имя, отчество) или дата рождения?**

Внесением личных данных участников занимается администратор проекта в учебном заведении. Вы можете указать ему на ошибку в письменном обращении. Узнать, кто является администратором, можно нажав ссылку **«Школа»** или **«Дети»** на панели главного меню, далее ссылку с наименованием учебного заведения, если вы являетесь родителем. Список администраторов будет представлен в правом нижнем углу открывшейся страницы. О том, как администратор может внести изменения в личные данные, вы можете прочитать по ссылке: [https://help.dnevnik.ru/entries/21367368.](https://help.dnevnik.ru/entries/21367368)

#### **Вы забыли логин или пароль, как вновь получить доступ к Дневнику?**

На главной странице [http://dnevnik.ru](http://dnevnik.ru/) рядом с заголовком **«Пароль»** есть ссылка **«Забыли логин и или пароль?».** Подробнее про систему восстановления доступа читайте здесь: [https://help.dnevnik.ru/entries/entries/21841857.](https://help.dnevnik.ru/entries/entries/21841857) 

## **Как изменить логин или пароль?**

Для смены пароля нажмите ссылку **«Настройки»** на панели главного меню. В открывшейся вкладке **«Логин и пароль»** осуществите необходимые изменения. Каким должен быть пароль: [https://help.dnevnik.ru/entries/24049628,](https://help.dnevnik.ru/entries/24049628) логин: <https://help.dnevnik.ru/entries/27369368>

**Если вам не удалось зарегистрироваться или войти в сеть, восстановить пароль и логин, в первую очередь обратитесь за помощью к администратору проекта в учебном заведении.** 

#### **Поддержка пользователей**

Найти ответы на любые вопросы, а также оставить заявку Вы можете на портале службы поддержки пользователей «Дневник.ру».

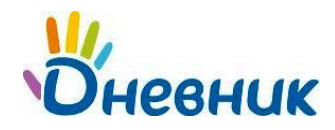

Инструкция по регистрации

[Главная](http://dnevnik.ru/) | [Контакты](http://company.dnevnik.ru/contacts/) | [Портал службы поддержки](https://help.dnevnik.ru/home)